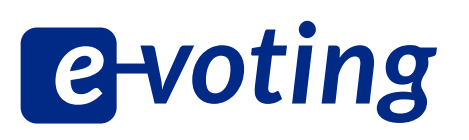

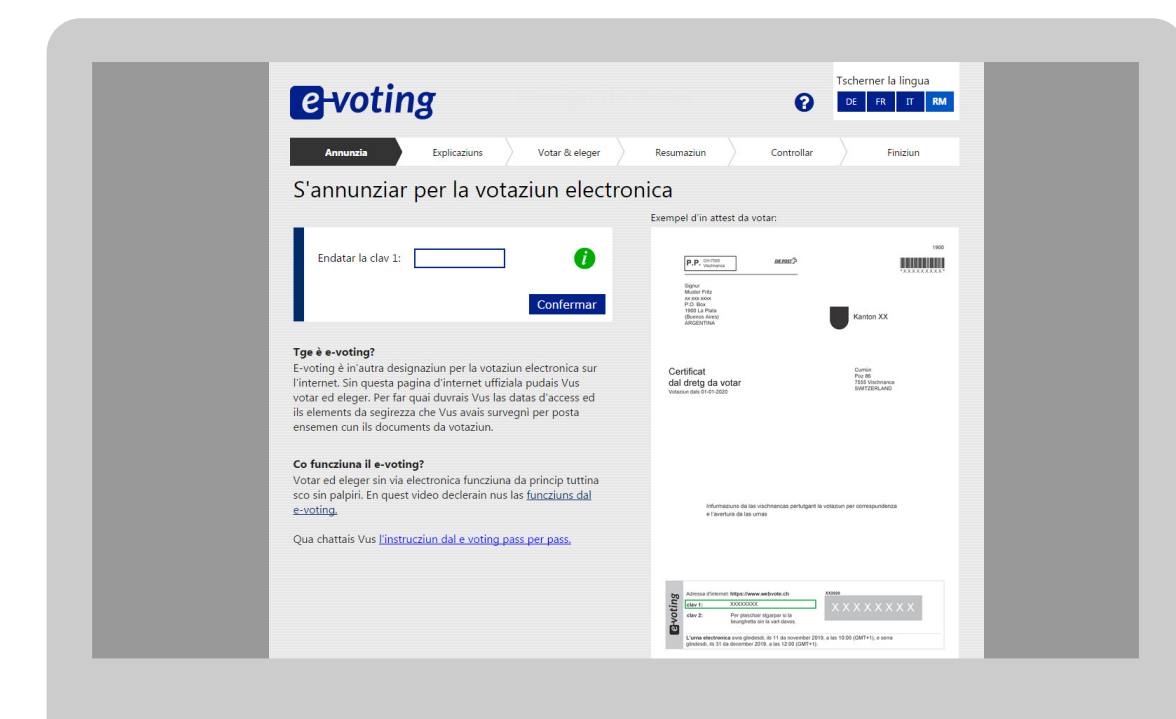

# **Instrucziun pass per pass**

Consorzi Vote électronique dals chantuns AG, FR, GL, GR, SG, SH, SO, TG, ZH

# **Tge è e voting?**

E voting è la votaziun electronica sur l'internet. En questa instrucziun declerain nus pass per pass las funcziuns dal e voting

## **Con funcziuna il e voting?**

Votar ed eleger sin via electronica funcziuna da princip tuttina sco sin palpiri.

Sin la pagina d'internet uffiziala www.webvote.ch pudais Vus vuschar per elecziuns e per votaziuns. Per far quai duvrais Vus las datas d'access ed ils elements da segirezza che Vus avais survegnì per posta ensemen cun il material da votar.

### **E voting e segirezza**

Per il e voting èn vegnidas realisadas mesiras da segirezza spezialmain efficazias.

**Sco emprim:** Per pudair votar As annunziais Vus cun ina clav persunala.

**Sco segund:** Cun codes da controlla persunals, che valan mo per Vossa votaziun, pudais Vus controllar, sche Vossa vusch è vegnida transmessa correctamain.

**Sco terz:** Vus endatais ina segunda clav persunala plus Vossa data da naschientscha per metter definitivamain Vossa vusch en l'urna electronica.

**Sco quart:** In segund code da controlla conferma che Vossa votaziun saja vegnida terminada cun success.

#### **S'annunziar**

**Remartga 1:** La trav mussa, tar tge pass dal process da votaziun che Vus essas.

- Tscherni la lingua, en la quala Vus vulessas votar ed eleger sin via electronica. **1**
- Quai è l'entrada en il sistem dad e voting. En il champ endatais Vus Vossa clav persunala 1 per As annunziar. **2**

**Remartga 2:** La clav persunala 1 chattais Vus en il champ «e voting» sin la vart davant da Voss attest da votar.

Cliccai sin «Confermar». **3**

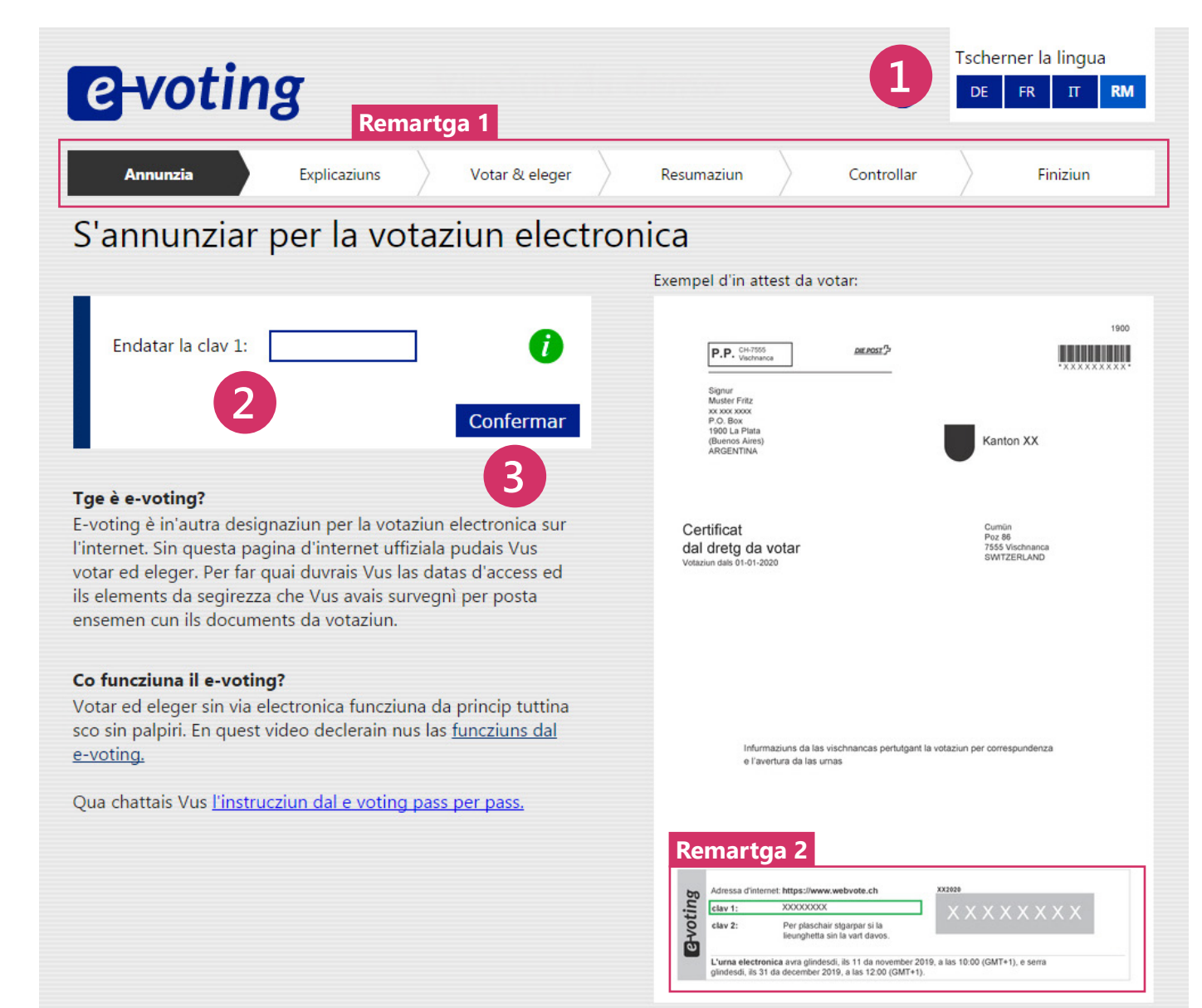

#### **Confermar las explicaziuns**

**Remartga:** Suenter l'annunzia cumpara survart, a dretga dal logo dad e voting, il num da la vischnanca, en la quala Vus avais il dretg da votar (betg visibel en quest exempel).

Legiai attentamain las explicaziuns. **1**

Cliccai sin «Confermar e cuntinuar».

Activai il quaderet.

**2**

**3**

 **Remartga E**-voting Ω Interrumper Votar & eleger **Explicaziuns** Resumaziun Controllar Finiziun Explicaziuns davart la votaziun electronica Gea, jau accept las explicaziuns, las infurmaziuns davart la segirezza e davart la protecziun da datas sco er las disposiziuns legalas qua sutvart. Confermar e cuntinuar **1 Explicaziuns** Sin las suandantas paginas pudais Vus As participar a las elecziuns ed e las votaziuns actualas. Cun controllar ils codes da controlla (vesair la vart davos da l'attest da votar) pudais Vus verifitgar Vossa votaziun. Suenter pudais Vus dar giu definitivamain Vossa vusch. *<u>e-voting</u>* 2 Interrumper  $\sqrt{\mathsf{Annunzia}}$ **Explicaziuns** Votar & eleger Resumaziun Controllar Finiziun Explicaziuns davart la votaziun electronica Gea, jau accept las explicaziuns, las infurmaziuns  $\mathbf{X}$ davart la segirezza e davart la protecziun da datas sco er las disposiziuns legalas qua sutvart. **2 3** Confermar e cuntinuar **Explicaziuns** Sin las suandantas paginas pudais Vus As participar a las elecziuns ed e las votaziuns actualas. Cun controllar ils codes da controlla

#### (vesair la vart davos da l'attest da votar) pudais Vus verifitgar Vossa votaziun. Suenter pudais Vus dar giu definitivamain Vossa vusch.

### **Vossa surfatscha da lavur**

La surfatscha da lavur dat ina survista da las votaziuns ed elecziuns actualas:

- Votaziuns ed elecziuns sin plaun federal
- Votaziuns ed elecziuns sin plaun chantunal
- Votaziuns ed elecziuns da la vischnanca e d'autras unitads
- Cliccai sin la surfatscha blaua giavischada per arrivar tar las votaziuns u tar las elecziuns. Surfatschas grischas vulan dir ch'i na dat naginas votaziuns u elecziuns sin quest plaun. **Remartga:** Votaziuns u elecziuns gia elavuradas vegnan marcadas cun in crutschet. **21**
- Cur che Vus avais finì, cliccai sin «Vinavant tar la resumaziun».

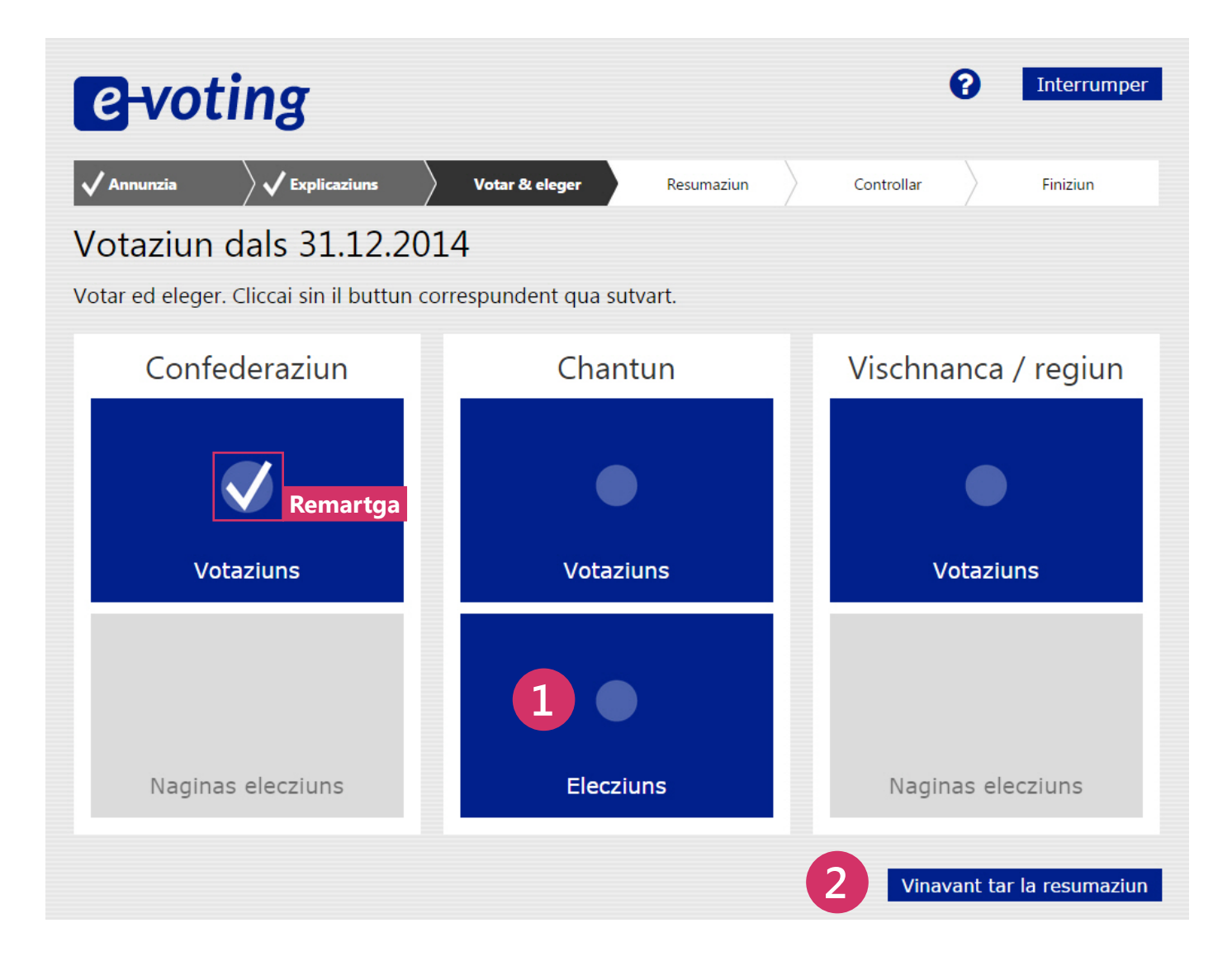

### **Votar**

- Cliccai sin «Gea» u «Na». Sche Vus vulessas midar Vossa vusch, pudais Vus puspè stizzar da tut temp la crusch cun in clic sin il champ u midar Vossa vusch cun cliccar en l'auter champ. Natiralmain che Vus pudais er metter in cedel vid en l'urna, vul dir senza respunder la dumonda. **123**
- Cun «Enavos» u cun il buttun d'interrupziun survart a dretga pudais Vus returnar a la surfatscha da lavur.

**Attenziun:** En quest cas na vegn Vossa vusch betg arcunada.

Cliccai sin «Finì» per arcunar Vossa vusch e per returnar a la surfatscha da lavur.

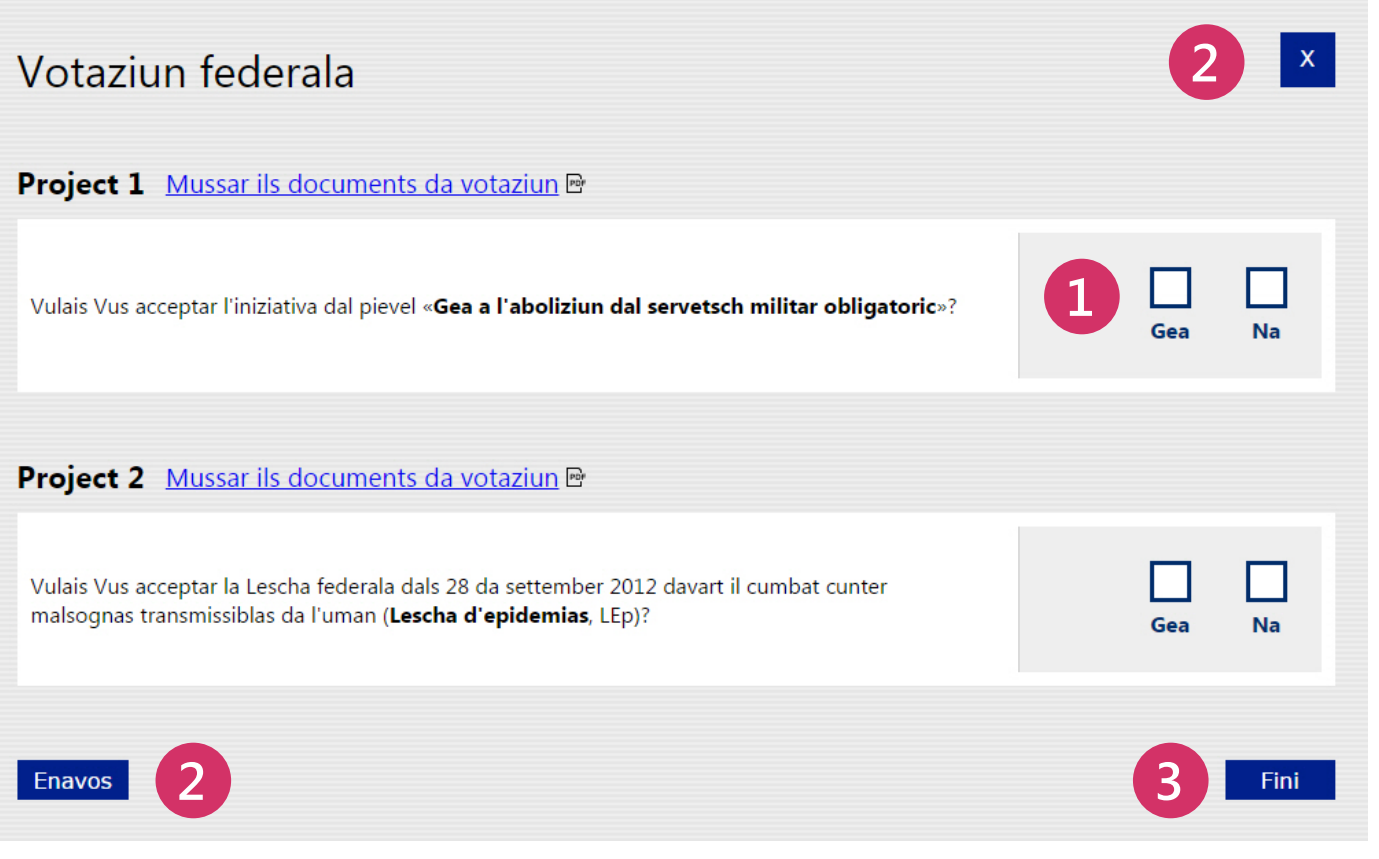

### **Eleger (elecziun da maiorz)**

Tscherni Vossas candidatas e Voss candidats da la glista. Natiralmain pudais Vus er dar giu in cedel electoral vid.

**Remartga:** En il champ sur la glista vesais Vus quantas candidatas u candidats pussaivels che Vus avais gia tschernì.

Cun «Enavos» u cun il buttun d'interrupziun survart a dretga pudais Vus returnar a la surfatscha da lavur. **1234**

**Attenziun:** En quest cas na vegn Vossa elecziun betg arcunada.

- Cliccai sin «Finì» per arcunar Vossa elecziun e per returnar a la surfatscha da lavur ...
- ... u cuntinuai cun l'elecziun da proporz (en quest exempel las elecziuns dal cussegl naziunal).

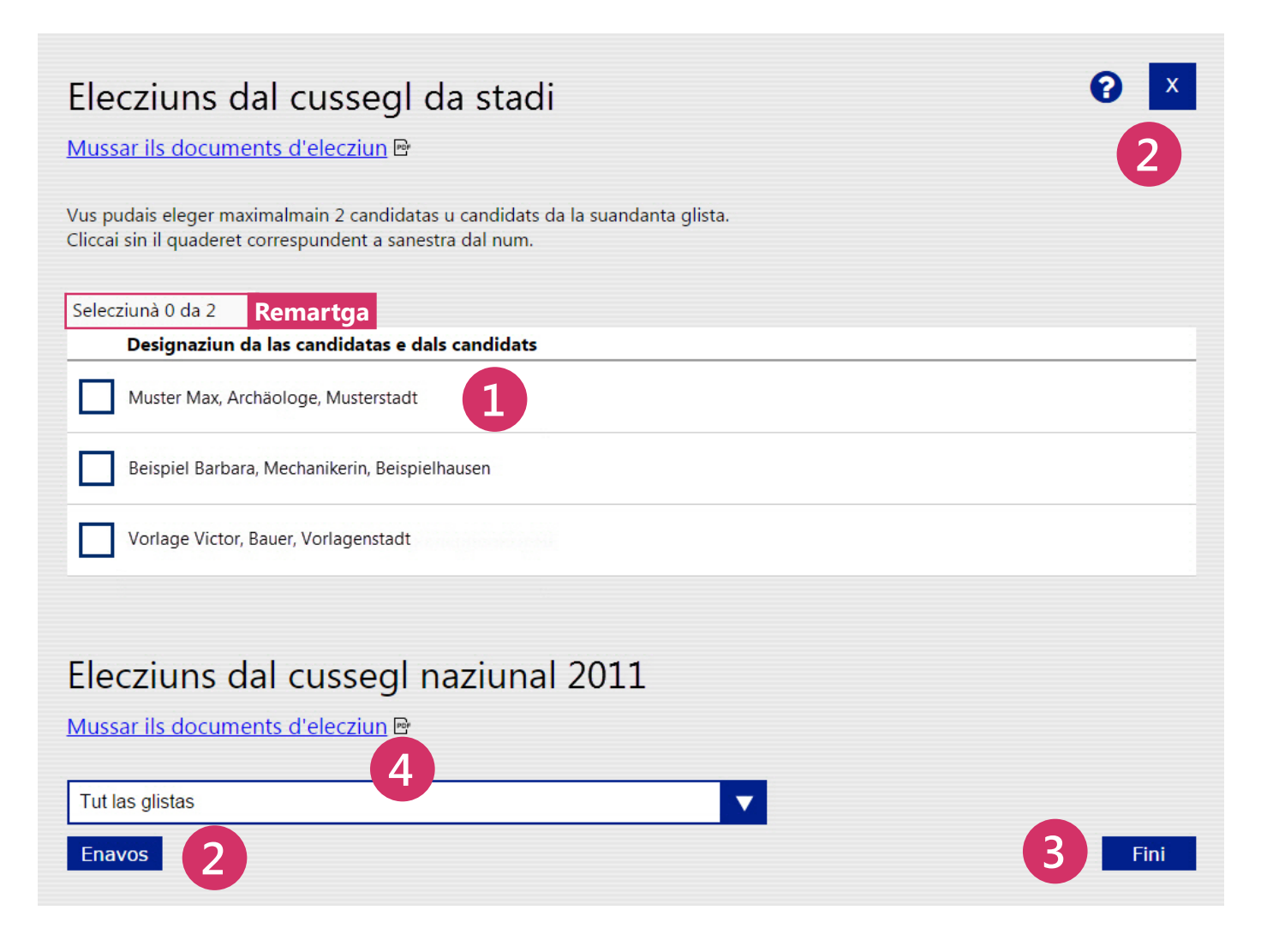

#### **Eleger (elecziun da proporz)**

**Remartga:** Sch'i n'ha betg mo lieu in'elecziun da maiorz (p.ex. regenza, cussegl dals chantuns), mabain er in'elecziun da proporz (p.ex. cussegl naziunal), vegn quella preschentada sin la medema pagina gist sut l'elecziun da maiorz.

**1** Tscherni la glista giavischada dal menu da selecziun.

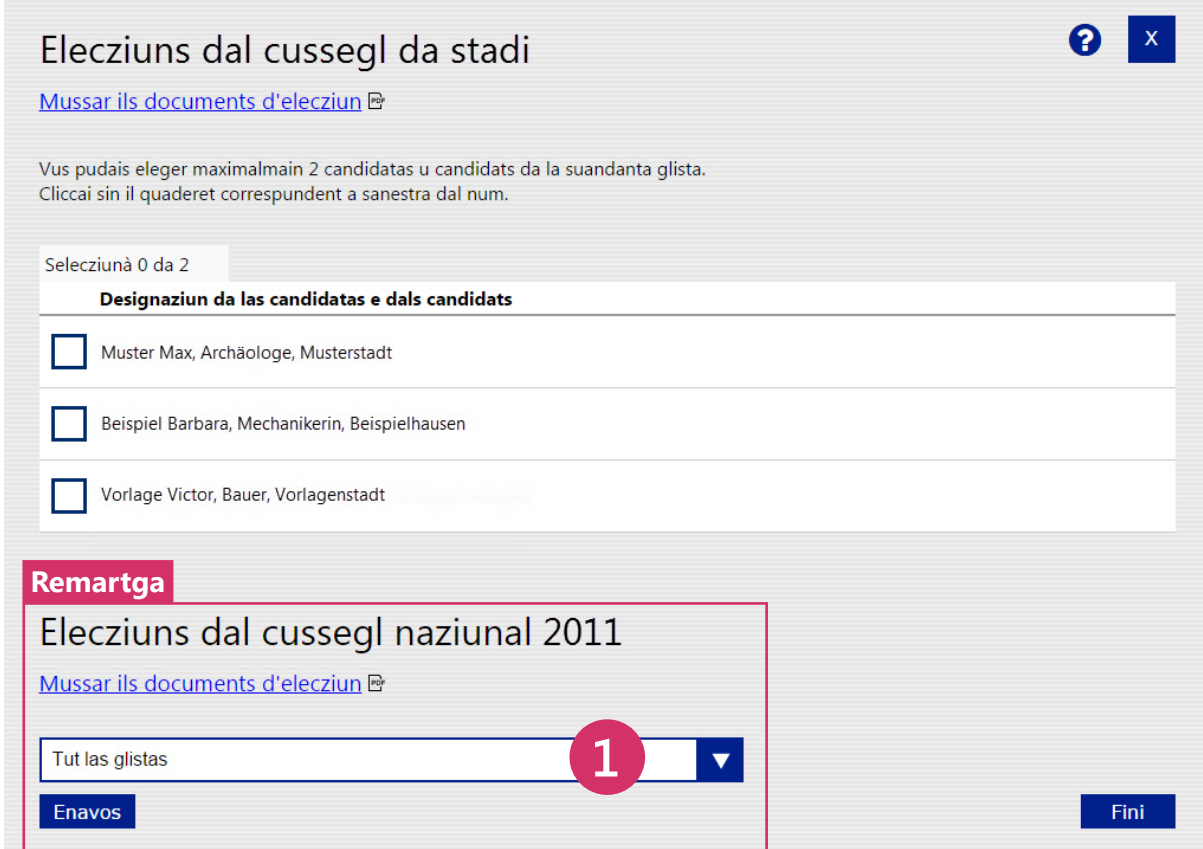

La glista vegn mussada.

- Sche Vus vulessas selecziunar in'autra glista, cliccai sin «Tscherner in'autra glista». Uschia arrivais Vus puspè al menu da selecziun. 2<br>4<br>5
- Ussa pudais Vus elavurar la glista:
	- **stritgar:** stritgar ina candidata u in candidat da la glista.
	- **cumular:** metter ina candidata u in candidat ina  $2X$ segunda giada sin la glista.
	- $\Rightarrow$ **remplazzar (panaschar):** remplazzar ina candidata u in candidat tras ina persuna d'ina autra glista (panaschar).
	- **agiuntar:** agiuntar ina candidata u in candidat sin ina lingia vida.

Natiralmain pudais Vus er dar giu in cedel electoral vid.

- Sche Vus vulessas annullar Vossas midadas, cliccai sin «Reinizialisar la glista». La glista originala vegn mussada.
- Cliccai sin «Finì» per arcunar Vossa elecziun e per returnar a la surfatscha da lavur.

#### Elecziuns dal cussegl naziunal 2011

Mussar ils documents d'elecziun et

Las glistas 1, 2, 4, 10 e 15 èn glistas colliadas, las glistas 1 e 4 èn glistas sutcolliadas **2** Tscherner in'autra glista Glista 02 Beispielpartei l i Plazzas sin la glista: emplenì 3 da 5 remplazzar Nr. Designaziun da las candidatas e dals candidats stritgar cumular (panaschar)  $\Rightarrow$  $201$ Muster Max, Archäologe, Musterstadt  $2x$ **3**  $\Rightarrow$  $2x$  $202$ Beispiel Barbara, Mechanikerin, Beispielhausen  $\Rightarrow$  $2x$ 203 Vorlage Victor, Bauer, Vorlagenstadt  $\left| + \right|$  $\pm$ **4** Reinizialisar la glista Attribuir las lingias vidas ad in'autra glista Plazzas sin la glista: emplenì 3 da 5 Persunas stritgadas **Annullar las** Designaziun da las candidatas e dals candidats Nr. stritgadas **5**Enavos Fini:

**Remartga 1:** «Remplazzar» u «Agiuntar» avra ina fanestra, en la quala Vus pudais tschertgar e selecziunar candidatas e candidats or da tut las candidatas e tut ils candidats registrads, saja quai tras ina glista (menu da selecziun) u cun endatar in text liber.

Vus pudais attribuir las lingias vidas ad in'autra glista. La designaziun da la glista vegn lura stritgada e remplazzada tras la designaziun da l'autra glista (remartga: quest punct n'è betg visualisà).

**6**

**Remartga 2:** Candidatas e candidats che Vus avais stritgà da la glista cumparan en la tabella «Persunas stritgadas». Candidatas e candidats da questa glista pudais Vus puspè metter da tut temp sin la glista («Annullar las stritgadas»), premess ch'igl haja lingias vidas en la glista.

#### Elecziuns dal cussegl naziunal 2011

#### Mussar ils documents d'elecziun P

Las glistas 1, 2, 4, 10 e 15 èn glistas colliadas, las glistas 1 e 4 èn glistas sutcolliadas

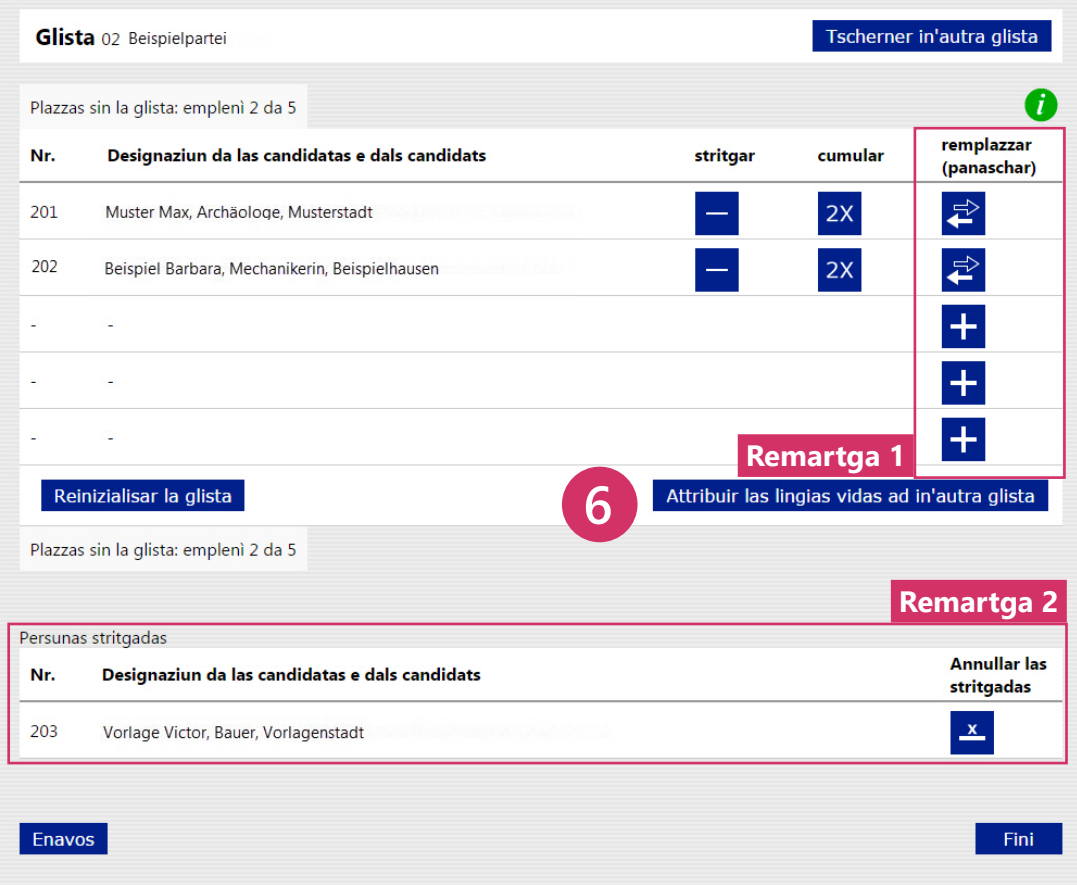

#### **Resumaziun**

**Remartga 1:** Sin la surfatscha da lavur vesais Vus las votaziuns e las elecziuns che Vus avais gia elavurà. In crutschet sin il champ respectiv mussa che questa elecziun u votaziun è gia vegnida elavurada.

**Attenziun:** Il crutschet na vul betg dir che la votaziun u l'elecziun saja vegnida emplenida cumplettamain, mabain mo, ch'ella saja vegnida elavurada. La finala essas Vus libra u liber d'As abstegnair da Vossa vusch tar singuls projects da votaziun u tar singulas elecziuns.

Cliccai sin «Vinavant tar la resumaziun» per arrivar a la survista da tut las votaziuns e da tut las elecziuns. **1**

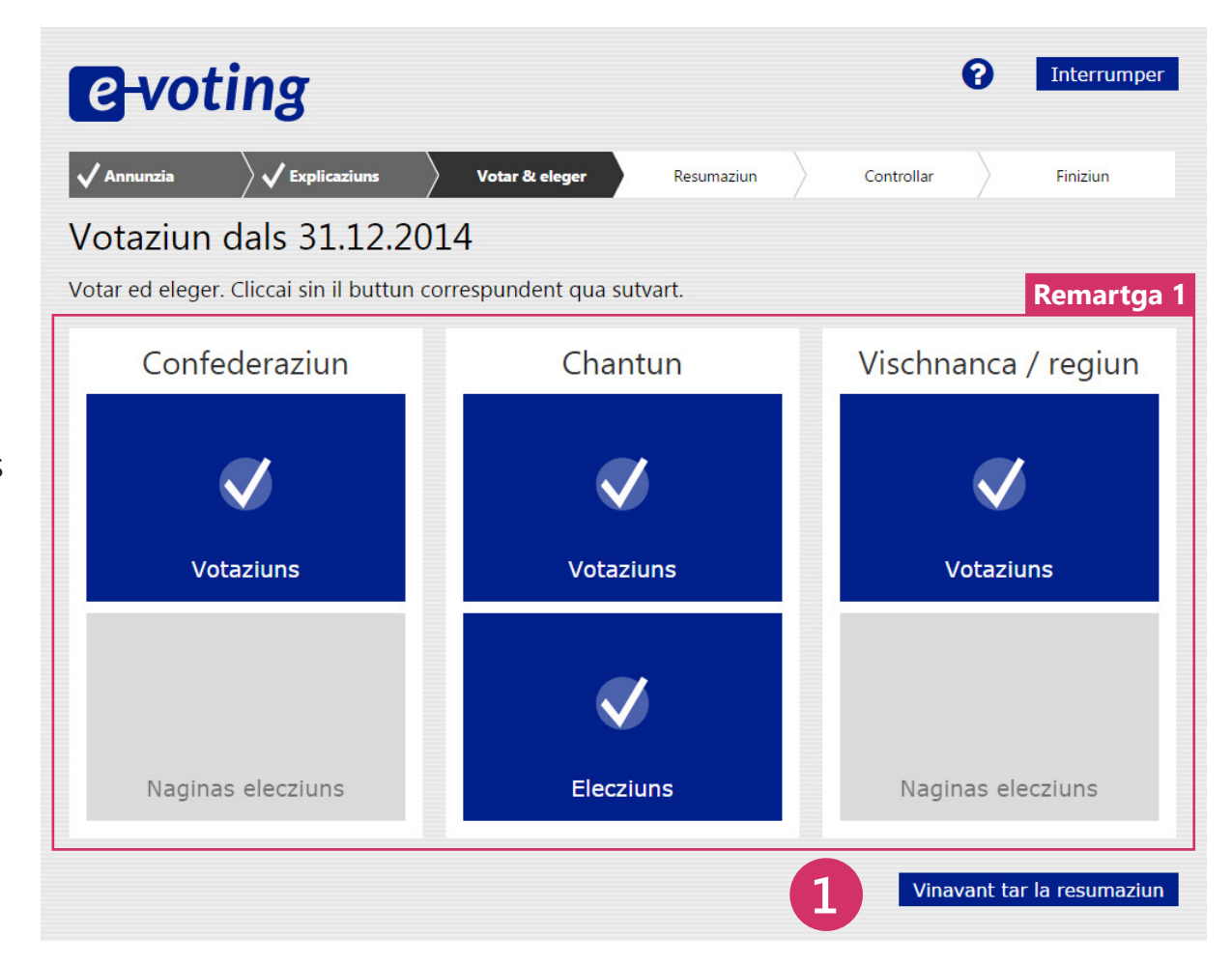

En la resumaziun figureschan tut las votaziuns e tut las elecziuns.

**Remartga 2:** Cedels vids vegnan marcads cun mellen en la resumaziun.

- Cliccai sin «Midar la votaziun» per arrivar a la votaziun u a l'elecziun correspundenta. Là pudais Vus adattar Vossa vusch. Cun returnar a la surfatscha da lavur e cun cliccar sin «Vinavant tar la resumaziun» pudais Vus laschar mussar la resumaziun adattada. **2**
- Sche Vus vulessas confermar Vossa votaziun, cliccai sin «Confermar e cuntinuar». **3**

**Attenziun:** Cun Vossa conferma vegn Vossa votaziun tramessa al server da votaziun. Cur che quai è fatg, na pudais Vus betg pli midar Vossa vusch.

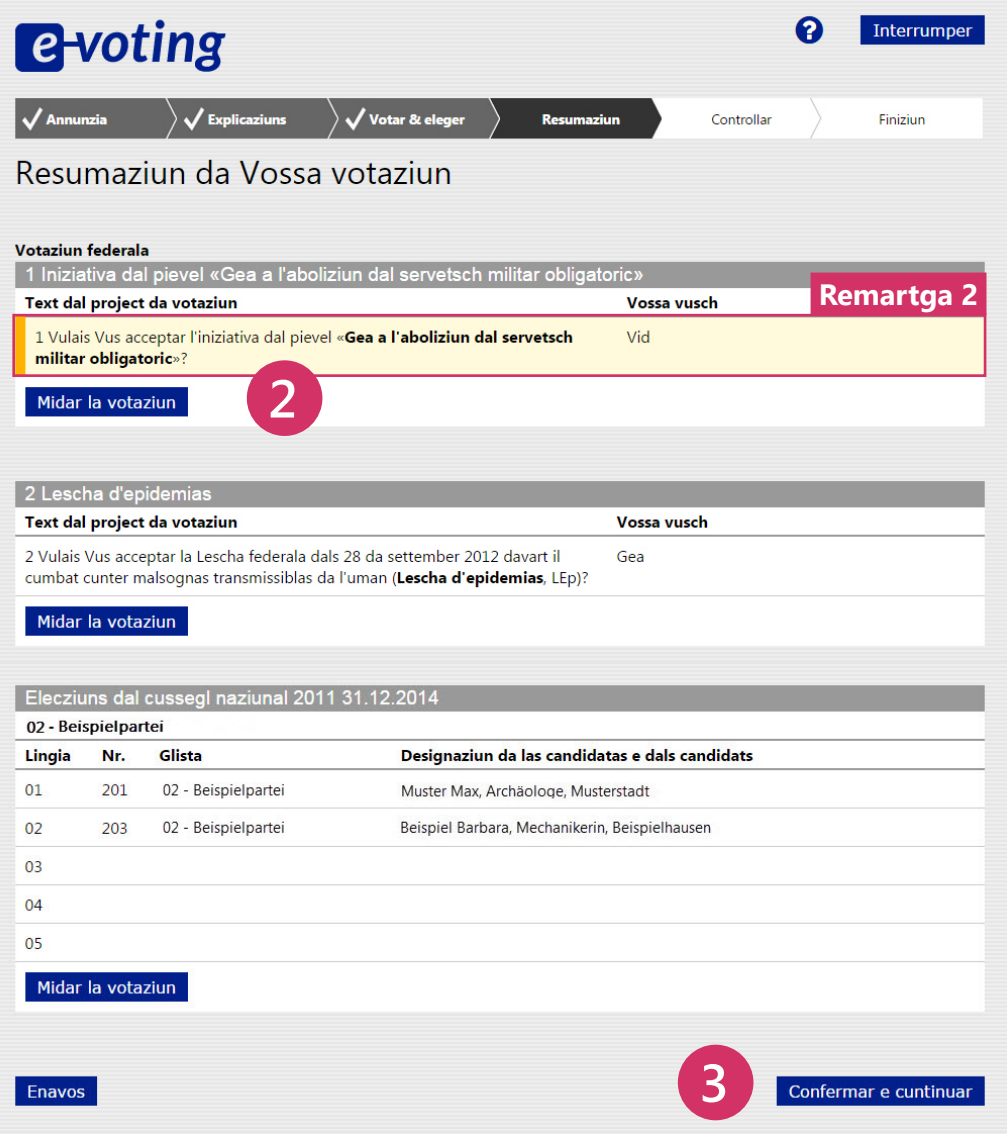

#### **Controllar e metter en l'urna ils cedels da votar**

Il sistem dad e voting mussa codes da controlla che As permettan da verifitgar che Vossa votaziun saja vegnida transmessa correctamain al server. Questa controlla è voluntara.

**Remartga:** Ils codes da controlla mussads ston correspunder als codes sin la vart davos da Voss attest da votar.

**Attenziun:** Sche in u plirs codes da controlla na correspundan betg in cun l'auter:

- Betg cliccar sin il buttun "Metter en l'urna".
- Ans contactai uschè svelt sco pussaivel sur la hotline inditgada u cun in e mail.

Mettai ussa en l'urna Voss cedels da votaziun e Voss cedels electorals digitals. Endatai per quest intent Vossa clav 2 (che Vus avais rendì visibla sin l'attest da votar) plus Vossa data da naschientscha (di e mais mintgamai cun duas cifras, onn cun quatter cifras) e cliccai sin «Metter en l'urna». Vossa votaziun vegn arcunada en furma codada en l'urna electronica. **1**

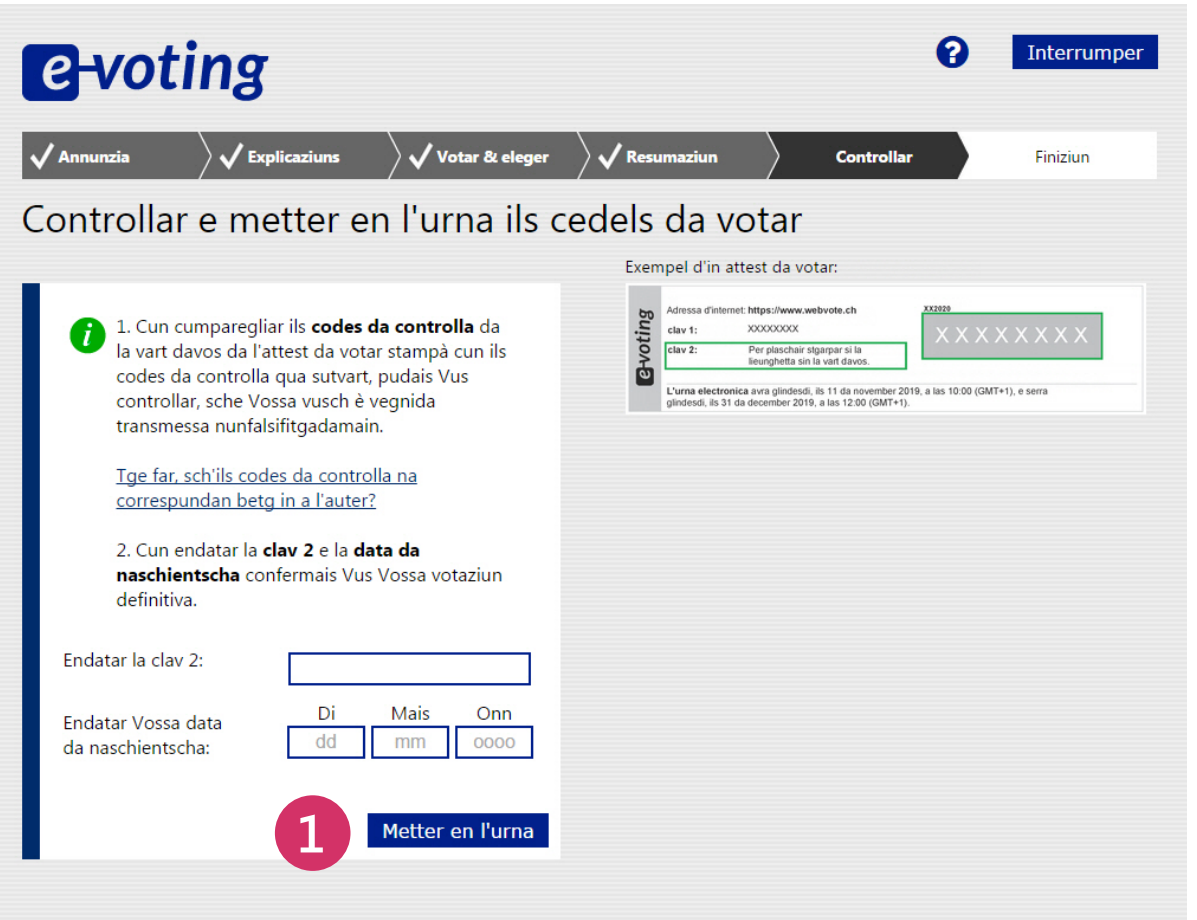

#### Controllai per plaschair il resultat transmess

Cun ils codes da controlla pudais Vus controllar, sche Vossa vusch è vegnida transmessa nunfalsifitgadamain al server d'elecziun.

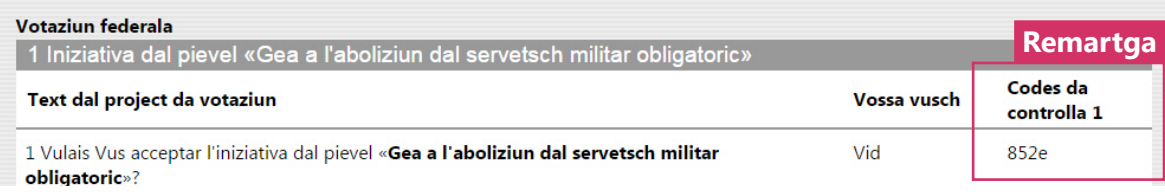

#### **Finiziun**

**Remartga:** Sche Voss code da controlla 2 correspunda al code da controlla 2 sin la vart davos da Voss attest da votar, avais Vus terminà Vossa votaziun cun success.

**Attenziun:** Sch'il code da controlla 2 na correspunda betg al code sin l'attest da votar, ans contactai uschè svelt sco pussaivel sur la hotline inditgada u cun in e mail.

Suenter avair votà As recumandain nus da stizzar per Vossa segirezza il cache da Voss program da navigaziun (cache dal browser). Explicaziuns latiers chattais Vus sut quest link (evoting\_security.pdf).

**Vossa votaziun è finida e Vus pudais ussa serrar la fanestra dal browser.**

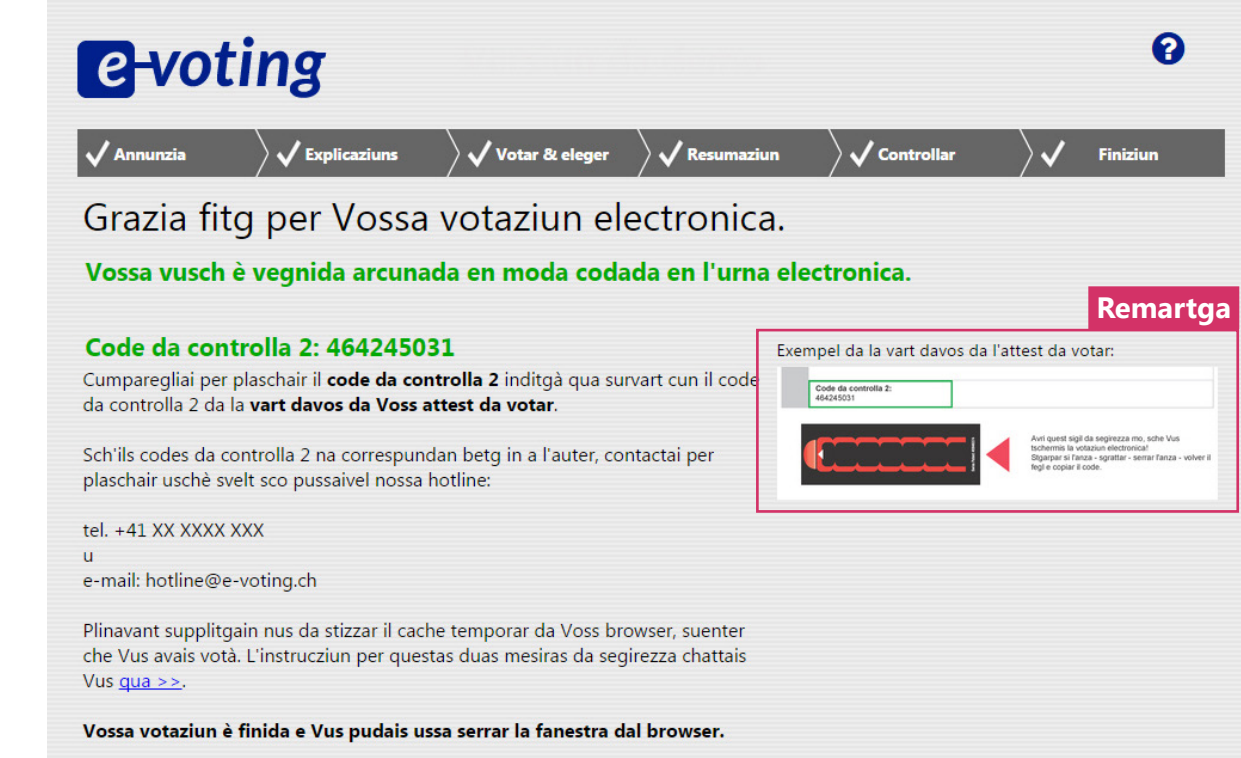